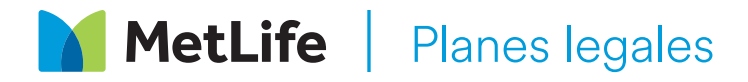

# **Fácil acceso a la ayuda legal a través de nuestro sitio web**

## **Inicio de sesión simple y proceso guiado para obtener el asesoramiento legal que necesita.**

El sitio web de MetLife Legal Plans le facilita acceder a sus beneficios y encontrar abogados. Creará una cuenta en el sitio, lo que le otorgará acceso a todo lo que necesita para usar su plan legal, así como a nuestra solución digital de planificación sucesoria.

## **Cómo comenzar**

Visite members.legalplans.com y cree una cuenta con el correo electrónico que desee, ya sea personal o laboral, y una contraseña para comenzar a configurar su cuenta. Una vez hecho esto, se le pedirá información personal, como su nombre completo, dirección y el empleador o la organización que ofrece el plan legal, para confirmar su elegibilidad.

Tendrá la opción de configurar la autenticación de múltiples factores para mejorar la seguridad de su cuenta. Para hacerlo, vaya a "Login settings" (Configuración de inicio de sesión) y seleccione "Enable" (Activar) para "Multi-factor Authentication" (Autenticación de múltiples factores). Recibirá un código de seguridad en su correo electrónico que usará para iniciar sesión. Una vez activado, recibirá un código cada vez que inicie sesión y deberá introducirlo para acceder al sitio.

### **Use su plan**

Una vez que confirmemos su elegibilidad, tendrá acceso a un proceso guiado para ver su cobertura y para conectarlo con un abogado que lo ayudará con su asunto legal. Después de seleccionar un abogado para que lo ayude con su asunto, le enviaremos un correo electrónico con la información de contacto del abogado. Todo lo que debe hacer es llamar al abogado para hablar sobre el asunto o programar una cita.

## **Agregue a sus dependientes**

Es fácil otorgar acceso en línea a su cónyuge y sus dependientes para que puedan consultar la red de abogados, acceder a documentos de autoayuda y mucho más. En la configuración de la cuenta, vaya a "Manage Dependents" (Gestionar dependientes), haga clic en "Invite Dependents" (Invitar dependientes), agregue sus correos electrónicos y confirme el vínculo que tienen con usted. Las personas dependientes recibirán un correo electrónico con instrucciones sobre cómo crear sus cuentas en línea.

#### **Solución digital de planificación sucesoria**

El sitio web también le ofrece la posibilidad de crear testamentos, testamentos vitales y poderes notariales en línea en tan solo 15 minutos. El proceso autoguiado le permite crear documentos específicos en función del estado para usted y su cónyuge. Puede acceder al servicio haciendo clic en "Wills and Estates" (Testamentos y sucesiones) en el menú principal y, luego, en "Estate Plan Bundle" (Paquete de planes sucesorios) en la página de cobertura. Según sus respuestas a las preguntas de revisión, continuará con el proceso en línea o se lo remitirá a un abogado.

En más de 20 estados, tendrá la opción de notarizar sus documentos de planificación sucesoria en línea.

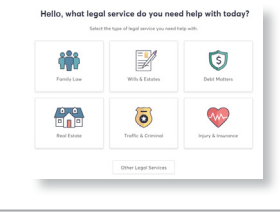

**Si necesita ayuda para configurar una cuenta o usar el sitio web, llámenos al 800-821-6400.**

Planes legales grupales administrados por MetLife Legal Plans, Inc., Cleveland, Ohio. En California, esta entidad funciona bajo el nombre de MetLife Legal Insurance Services. En determinados estados, dichos planes se ofrecen a través de una cobertura de seguro suscripta por Metropolitan General Insurance Company, Warwick, RI. Para conocer los costos y toda la información de la cobertura, llame o escriba a la compañía. Algunos servicios no están disponibles en todos los estados.